How to access **Show My Homework** from home . . .

**Step 1**: go to rmunify.com

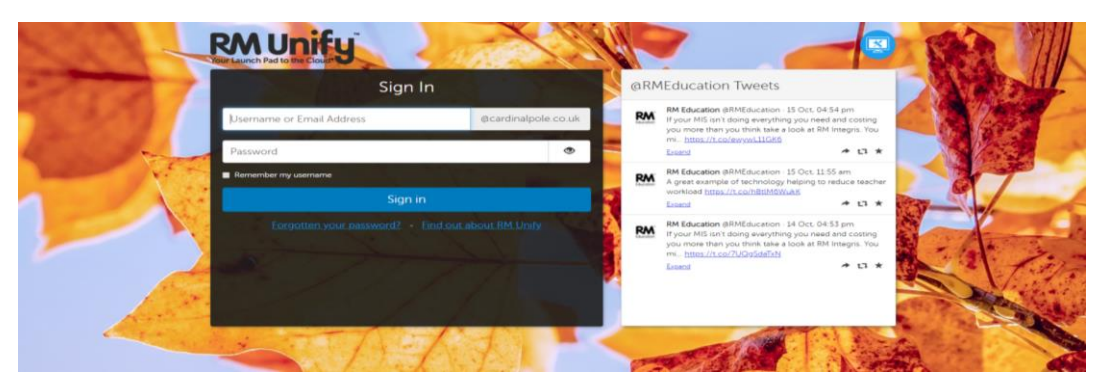

**Step 2**: Type in your username followed by @cardinalpole.co.uk. For example: j.bakhita@cardinalpole.co.uk **Step 3:** Your password is the password that you use to log in to the computers at school.

**RM Unif**  $\overline{\mathbf{x}}$ Sign In @RMEducation Tweets RM Education @RMEducation - 15 Oct, 04:54 pm<br>If your MIS isn't doing everything you need and costing<br>you more than you think take a look at RM Integris. You<br>mi... <u>https://t.co/evyyv/.11GK6</u> RM Joebloggs@cardinalpole.co.uk ..........  $\circ$  $+ 17 +$ Expand RM Education @RMEducation - 15 Oct, 11:55 am<br>A great example of technology helping to reduce te<br>workload https://t.co/hBtlM6WukK  $\blacksquare$  Remember my username **RM** Sign in  $+ 17$ Expand RM Education @RMEducation - 14 Oct, 04:53 pm<br>If your MIS isn't doing everything you need and c<br>you more than you think take a look at RM Integr<br>mi... https://t.co/7UQqSdaTxN **RM** Expand

**Step 4: click on the Satchel One icon on the Launchpad.** 

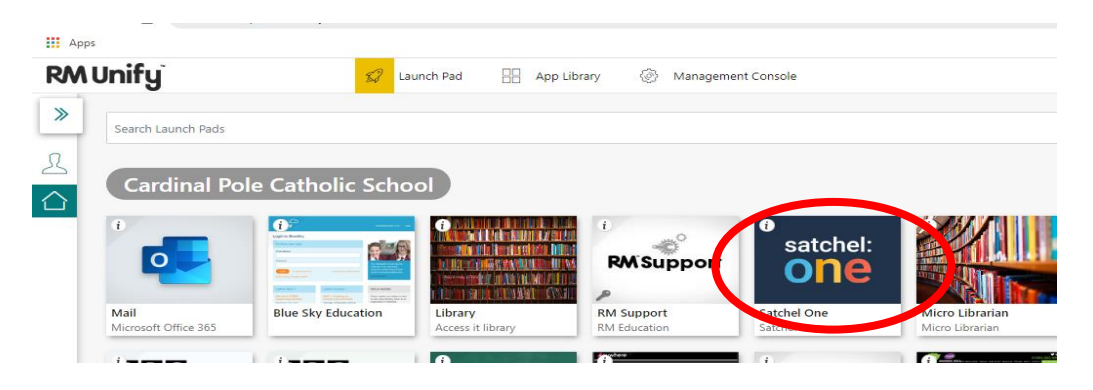

If you have issues please contact the school's IT department or email smh@cardinalpole.co.uk